# ПОДВІЙНИЙ ДАТЧИК<br>ДИФЕРЕНЦІАЛЬНОГО<br>З ДИСПЛЕЄМ ДИФЕРЕНЦІАЛЬНОГО ТИСКУ З ДИСПЛЕЄМ

## **Інструкція з монтажу та експлуатації**

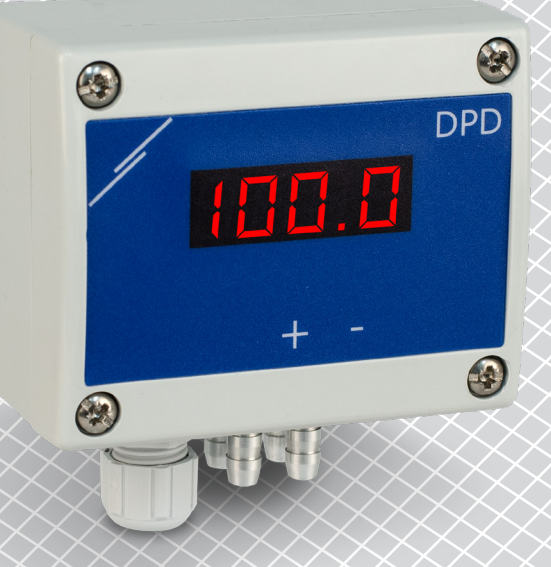

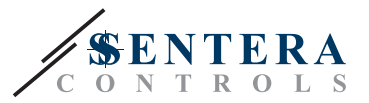

**Зміст**

<span id="page-1-0"></span>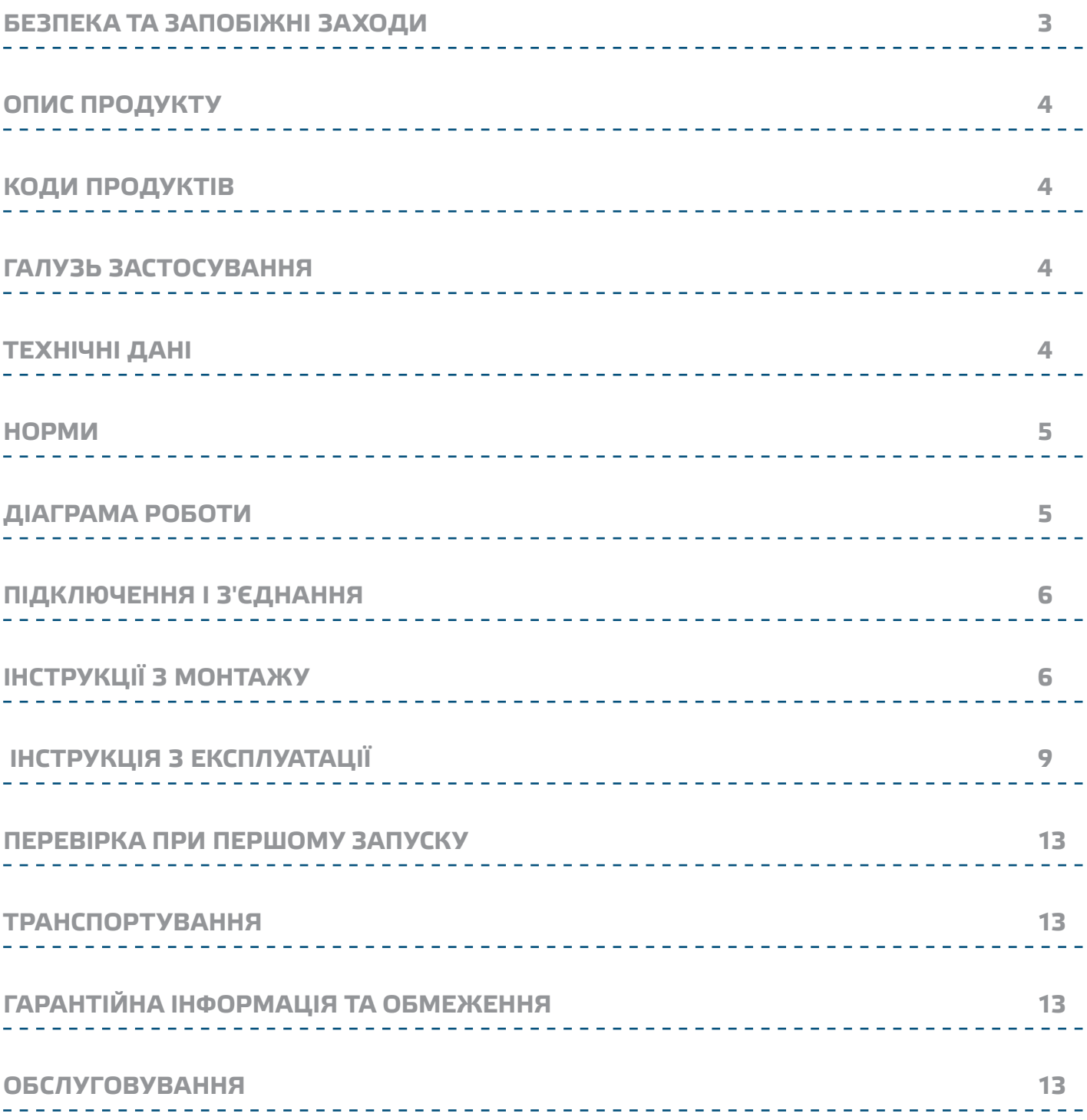

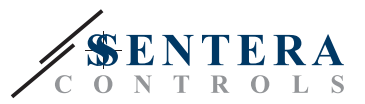

### <span id="page-2-0"></span>**БЕЗПЕКА ТА ЗАПОБІЖНІ ЗАХОДИ**

CE

Прочитайте всю інформацію, таблицю даних, карту регістрів Modbus, інструкції по монтажу і експлуатації, а також вивчіть схему підключення перед початком роботи з продуктом. Щоб забезпечити безпеку персоналу та обладнання, а також для оптимальної роботи пристрою, переконайтесь, що ви повністю розумієте зміст перед тим як встановлювати, використовувати або обслуговувати цей пристрій.

Для забезпечення безпеки та ліцензування (CE) неавторизована модифікація продукту є недопустимою.

 $(\mathsf{v}_\mathsf{IB})$ 

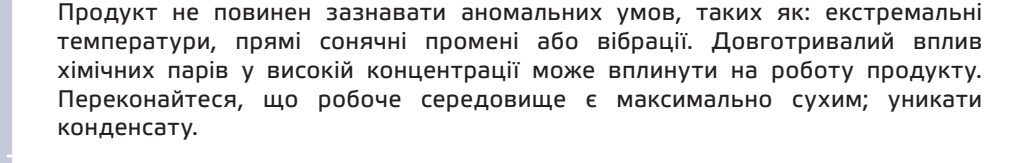

Всі роботи повинні відповідати місцевим правилам у галузі охорони здоров'я, безпеки та місцевим стандартам і нормам. Цей продукт може бути встановлений тільки кваліфікованим персоналом.

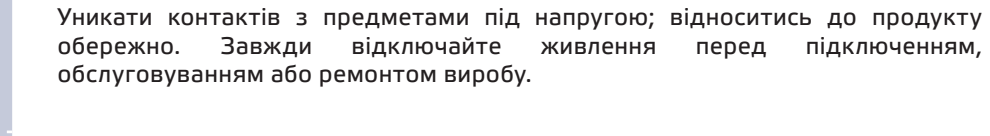

Завжди перевіряйте, чи застосовуєте ви відповідний блок живлення та використовуєте провід з відповідним розміром та характеристиками. Переконайтеся, що всі гвинти та гайки добре затягнуті, а запобіжники (якщо такі є) добре вмонтовані.

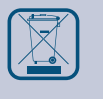

Утилізація обладнання та упаковки повинна бути зроблена у відповідності до законодавства / правил країни імпортера.

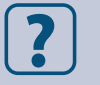

У разі виникнення будь-яких питань, на які не надано відповіді, зверніться до своєї технічної підтримки або зверніться до фахівця.

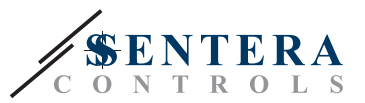

## <span id="page-3-0"></span>**ОПИС ПРОДУКТУ**

Серія DPD - це компактні подвійні датчики диференціального тиску з високою роздільною здатністю, які оснащені двома цифровими датчиками тиску, призначеними для широкого спектра застосувань. Зчитування швидкості потоку повітря здійснюється підключенням зовнішнього комплекту трубки Піто. Налаштування всіх параметрів доступне через Modbus RTU (програмне забезпечення 3SModbus або Sensistant). Вони також мають вбудований K-фактор і 2 аналогових / модулюючих виходи (0-10 VDC / 0-20 мА / 0-100% ШІМ).

\_\_\_\_\_\_\_\_\_\_\_\_\_\_\_\_\_\_\_\_\_\_\_

## **КОДИ ПРОДУКТІВ**

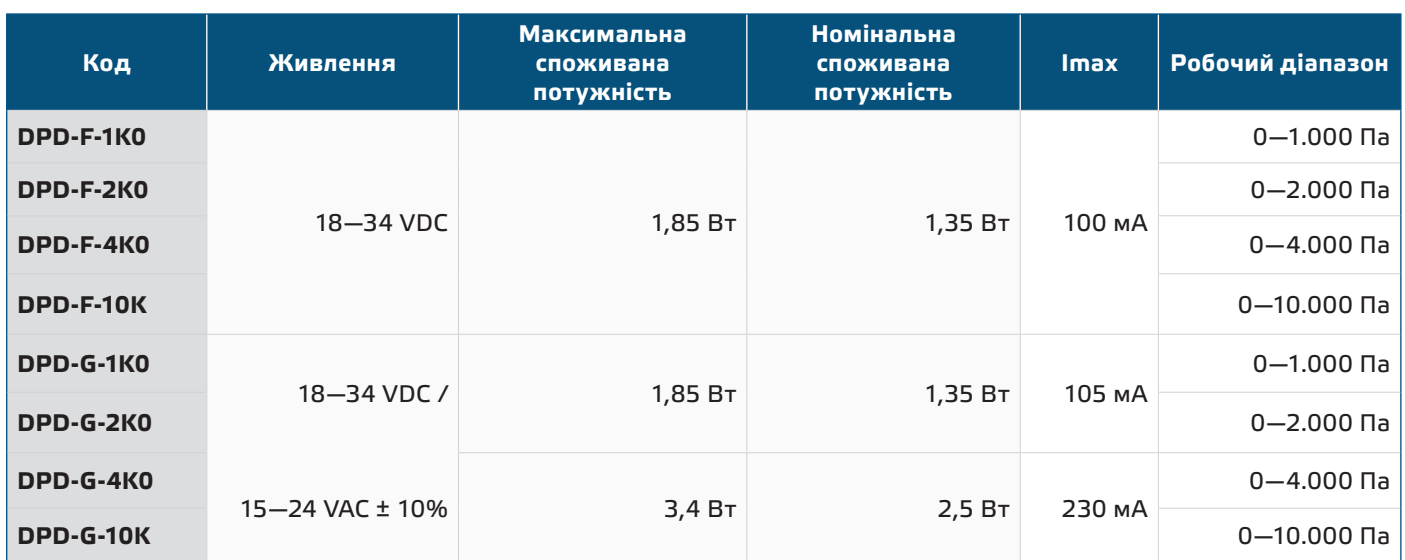

### **ГАЛУЗЬ ЗАСТОСУВАННЯ**

- Вимірювання диференціального тиску в системах ОВіК
- Вимірювання об'ємної витрати повітря в системах ОВіК
- Вимірювання швидкості потоку повітря (за допомогою зовнішнього комплекту трубки Піто PSET-PTX-200) у системах ОВіК
- Контроль перепаду тиску / об'ємної витрати в чистих приміщеннях
- Чисте повітря і неагресивні, негорючі гази

### **ТЕХНІЧНІ ДАНІ**

- 4-значний 7-сегментний світлодіодний дисплей для індикації перепаду тиску або обсягу повітря
- 2 вбудовані цифрові датчики диференціального тиску високої роздільної здатності
- Швидкість потоку повітря можна вимірювати за допомогою мережі Modbus RTU (за допомогою комплекта трубки Pitot PSET-PTL-200)
- На вибір 2 аналогових / цифрових виходи: 0-10 VDC/ 0-20 мА/ ШІМ (відкритий колектор):
	- ► Режим 0—10 VDC: R<sub>L</sub> ≥ 50 кОм
	- ► Режим 0—20 мА: R<sub>∟</sub> ≤ 500 Ω
- ► Режим ШІМ: Частота ШІМ: 1 кГц, R<sub>L</sub> ≥ 50 кОм
- Мінімальний діапазон диференційного тиску: 5 Па
- Мінімальний діапазон витрати повітря: 10 м3/г
- Мінімальна витрата повітря: 1 м / сек

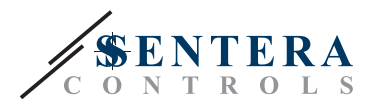

- <span id="page-4-0"></span>■ Вібір часу реакції: 0,1—10 сек
- Інтегрований K-фактор
- Вибір джерела напруги для виходу ШІМ: 3,3 або 12 VDC
- Диференціальний тиск, об'єм повітря або швидкість повітря зчитується через Modbus RTU
- Вибір мінімального та максимального робочих діапазонів
- Функція скидання регістрів Modbus (на заводскі значення)
- Modbus RTU
- Процедура калібрування датчика за допомогою тактового перемикача
- Алюмінієві патрубки для тиску
- Точність: ±2% від робочого діапазону
- Довкілля:
	- ► Температура: -5—65 °C
	- ► Від. вологість: < 95 % rH (без конденсації)
- Температура зберігання: -20—70 °C

### **НОРМИ**

- EMC Directive 2014/30/EC:
	- ► EN 61326-1:2013 Electrical equipment for measurement, control and laboratory use - EMC requirements - Part 1: General requirements;
	- ► EN 61326-2-3:2013 Electrical equipment for measurement, control and laboratory use - EMC requirements - Part 2-3: Particular requirements - Test configuration, operational conditions and performance criteria for transducers with integrated or remote signal conditioning.
- WEEE Directive 2012/19/EC
- RoHs Directive 2011/65/EC

### **ДІАГРАМА РОБОТИ**

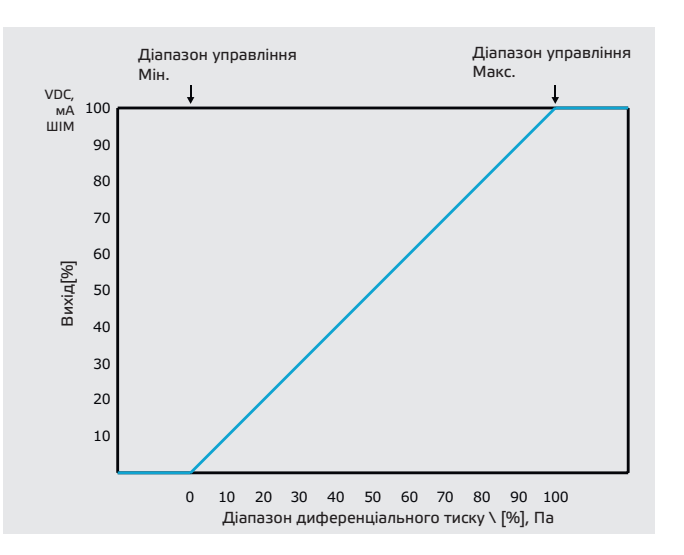

C€

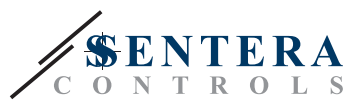

### <span id="page-5-0"></span>**ПІДКЛЮЧЕННЯ І З'ЄДНАННЯ**

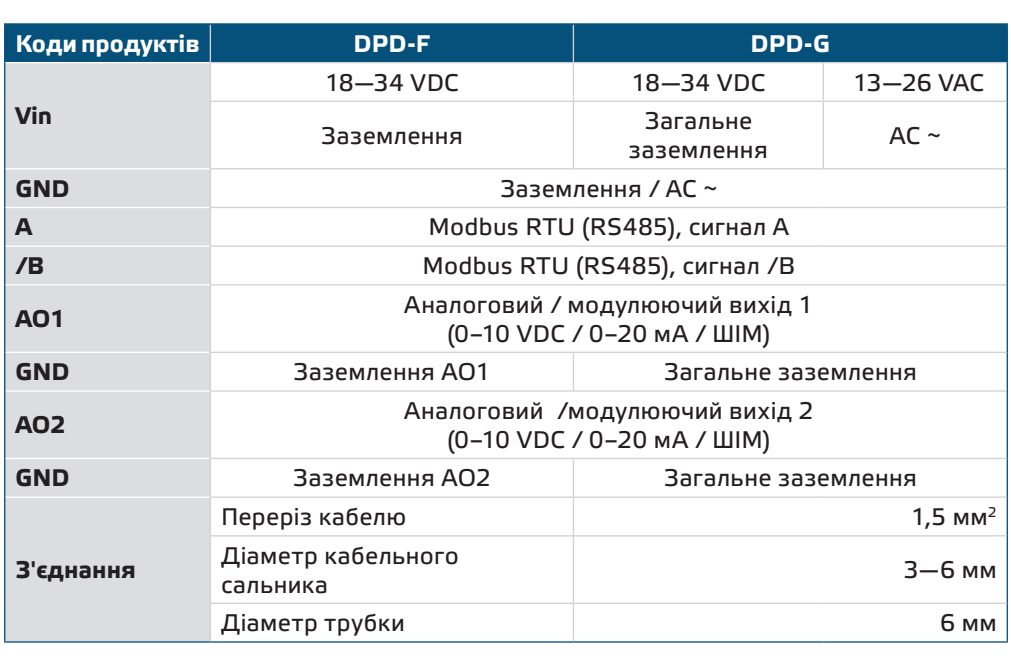

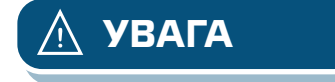

**УВАГА** *Версія -F продукту не підходить для 3-х провідного підключення. Він має окреме заземлення для живлення і аналогового виходу. З'єднання обох заземлень може привести до неправильних вимірюваннь. Для підключення датчиків типу F потрібно мінімум 4 провода.*

> *Версія -G призначена для 3-х провідного з`єднання і має «загальну землю». Це означає, що заземлення аналогового виходу внутрішньо пов'язане з заземленням джерела живлення. З цієї причини типи -G і -F не можна використовувати разом в одній мережі. Ніколи не підключайте заземлення продукту типу G до інших пристроїв, що працюють від постійної напруги (DC). Це може привести до незворотного пошкодження підключених пристроїв.*

## **ІНСТРУКЦІЇ З МОНТАЖУ**

Перед початком монтажу уважно прочитайте *«***Запобіжні заходи».** Виберіть гладку поверхню для установки (стіну, панель тощо) та виконайте такі дії:

- **1.** Відкрутіть передню кришку корпусу, щоб зняти її.
- **2.** Закріпіть корпус на поверхні за допомогою відповідних кріпильних елементів, дотримуючись розмірів монтажу, показаних на **Мал. 1** *Розміри монтажу* та правильне положення монтажу, показане на **Мал. 2** Монтажне положення.

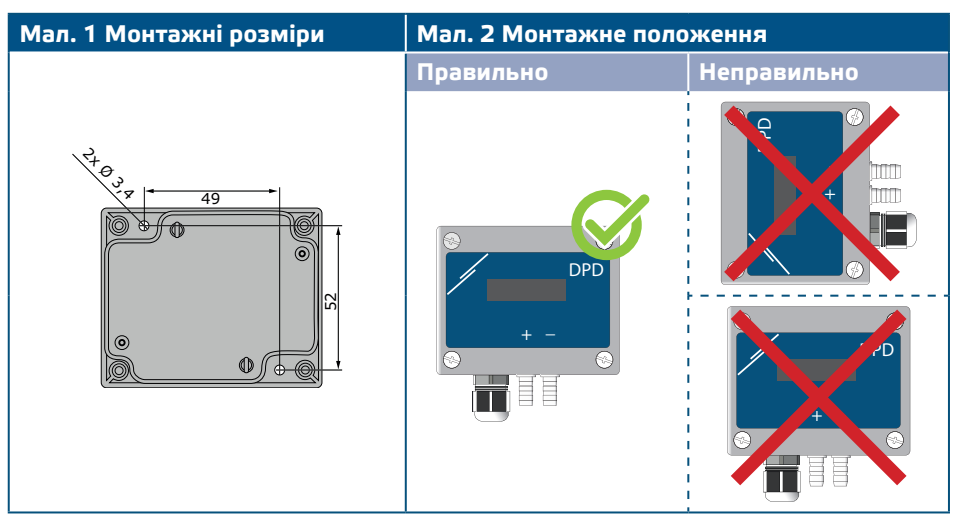

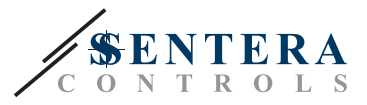

- **3.** Вставте кабель через кабельний сальник.
- **4.** Підключіть, як показано на **Мал. 3** *З'єднання* дотримуючись інформації в розділі "**Електропроводка та з'єднання**".

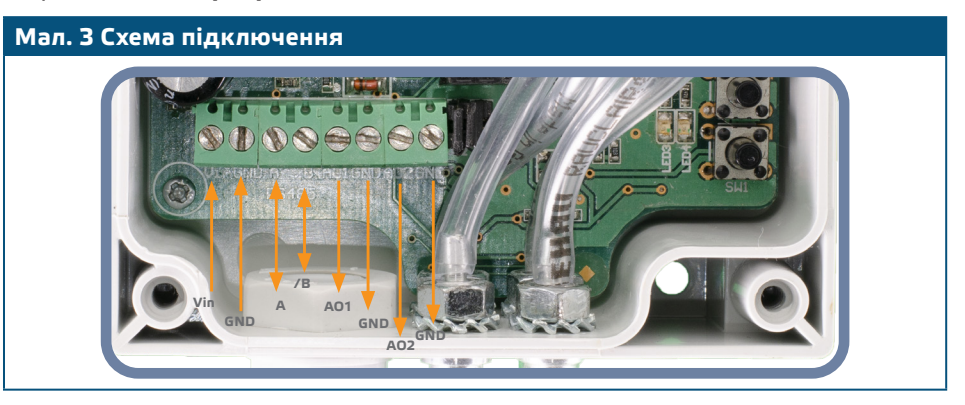

- **5.** Увімкніть живлення та виконайте процедуру калібрування (див. Розділ "ІНСТРУКЦІЯ З ЕКСПЛУАТАЦІЇ").
- **6.** Підключіть штуцер датчика до повітропроводу (див. **Мал. 4**). Залежно від програми, Ви повинні використовувати певний набір з'єднань для підключення штуцера датчика до повітропроводу:
- **6.1** Для вимірювання диференціального тиску використовуйте набір PSET-QF або PSET-PVC (вимірювання тиску є стандартним налаштуванням пристрою);
- **6.2** Щоб виміряти об'ємний потік, використовуйте набір для підключення трубки Піто PSET-PT , PSET-QF або PSET-PVC. Якщо ви використовуєте PSET-PT, ви повинні ввести площу поперечного перерізу повітропрода [см²] в Modbus holding регістрі 63 для 1 модуля датчика або в holding регістрі 83 для 2 модуля датчика. Якщо ви використовуєте PSET-QF або PSET-PVC, введіть K-фактор вентилятора (наданий виробником вентилятора / двигуна) в Modbus holding регістр 62 для 1 модуля датчика або в holding регістр 82 для 2 модуля датчика.

У разі, якщо K-фактор невідомий, об'ємна витрата розраховується за площею поперечного перерізу повітропровода (holding регістр 63 для 1 модуля датчика або holding регістр 83 для 2 модуля датчика), помноженої на швидкість повітря (швидкість повітря Піто (holding регістр 64) повинен бути включений і трубка Піто підключена).

**6.3** Для вимірювання швидкості повітря використовуйте набір PSET-PT і включіть швидкість повітря трубки Піто через holding регістр 64 для 1 модуля датчика або в holding регістрі 84 для 2 модуля датчика. У цьому випадку K-фактор вентилятора повинен бути 0.

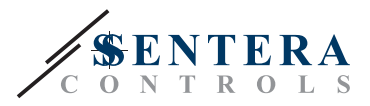

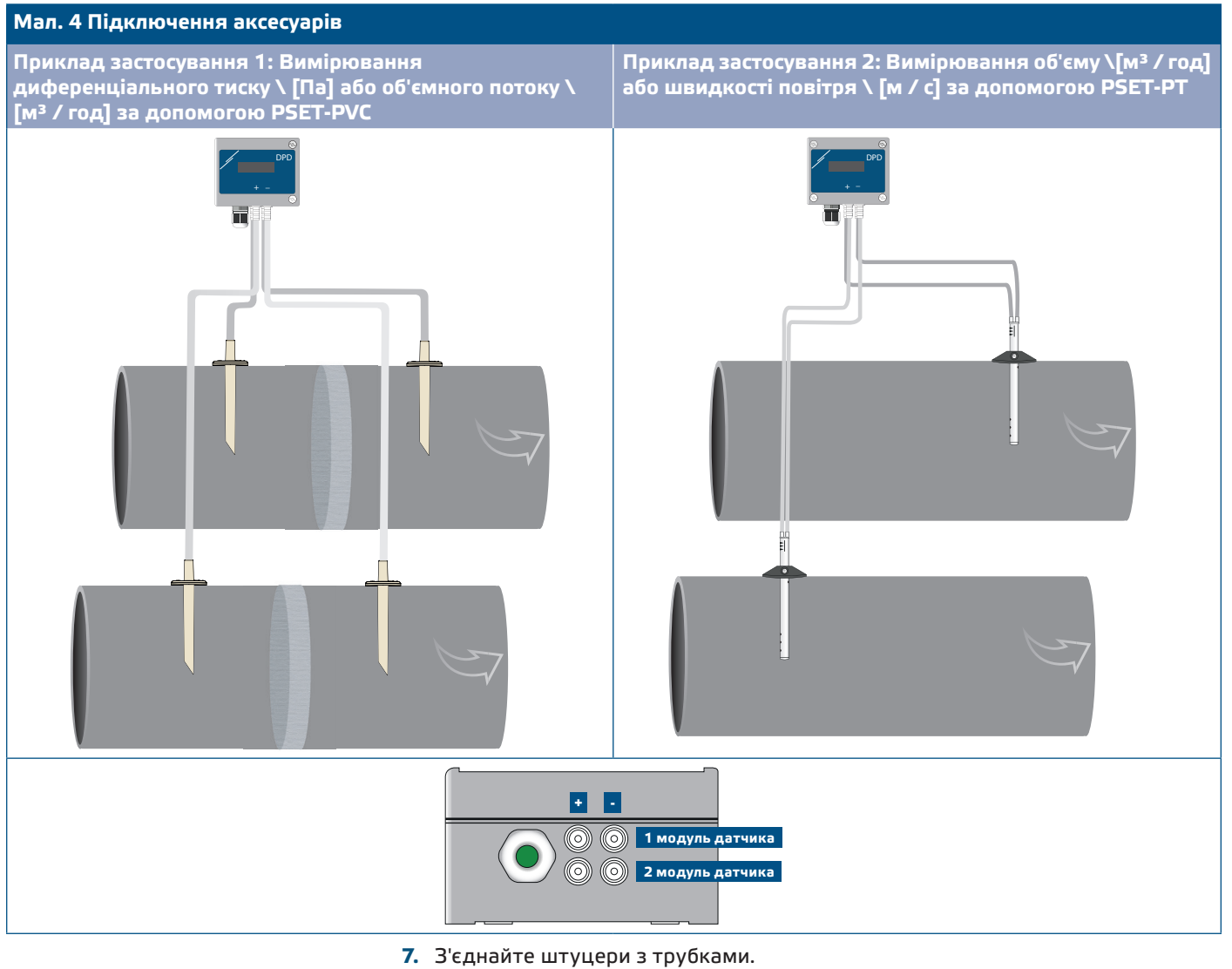

**8.** Ввімкніть живлення.

*Процедури калібрування датчиків та скидання регістрів Modbus, див. розділ* **ЗАУВАЖЕННЯ** *«Інструкція з експлуатації».*

#### **Вибір напруги ШIМ:**

■ Коли внутрішні підтягуючі резистори (JP1 для 1 модуля датчика і JP2 для 2 модуля датчика) підключені, джерело напруги встановлюється через Modbus holding регістр 54 для 1 модуля датчика і holding регістр 74 для 2 модуля датчика, тобто 3,3 VDC або 12 VDC. Дивіться **Мал. 5** *Перемички з підтягуючими резисторами.*

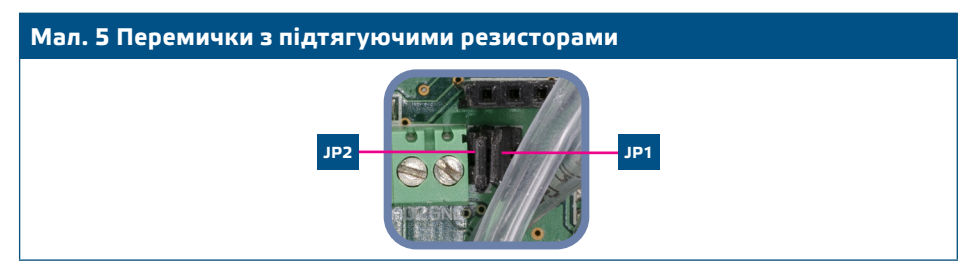

■ Коли JP1 і JP2 відключені, тип виходу - Відкритий колектор. Дивіться **Мал. 6** *Приклад підключення ШІМ (з відкритим колектором).*

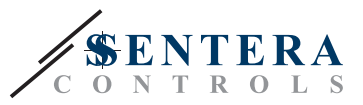

<span id="page-8-0"></span>■ Тільки коли JP1 і JP2 не підключені і аналогові виходи (AO1 і AO2) призначені в якості виходу ШІМ (через holding регістри 54 і 74 - див. Карту Modbus), використовуються зовнішні підтягуючі резистори.

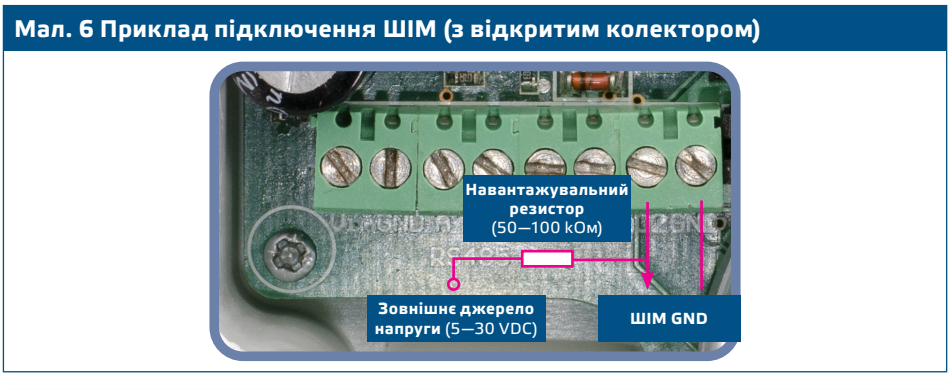

#### **Додаткові налаштування:**

Щоб забезпечити правильний зв'язок, NBT необхідно активувати тільки в двох пристроях в мережі Modbus RTU. Якщо необхідно, включіть NBT резистор через 3SModbus або Sensistant (*Holding регістр 9*).

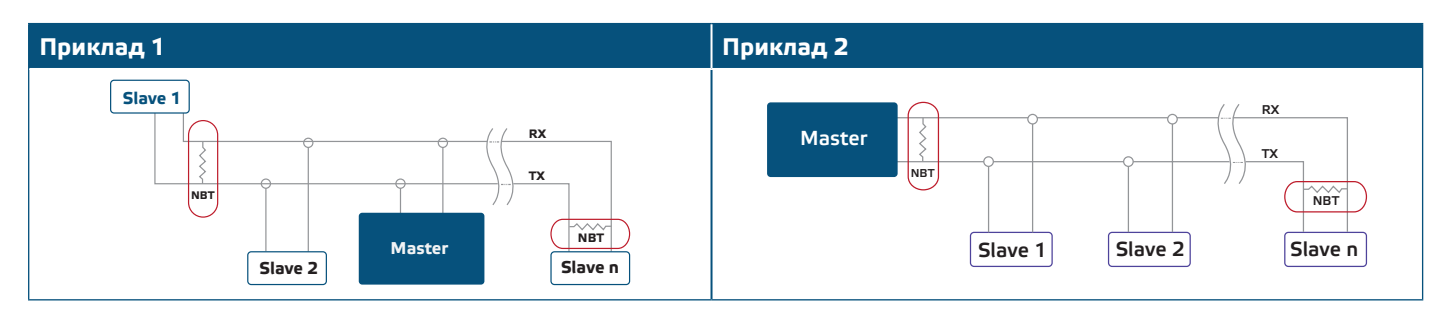

**ЗАУВАЖЕННЯ** *У мережі Modbus RTU необхідно активувати два термінатори шини (NBT).*

- **9.** Встановіть назад передню панель і зафіксуйте її.
- **10.**Змініть заводське налаштування на потрібне за допомогою програмного забезпечення 3SModbus або конфігуратора Sensistant. Для заводських налаштувань за замовчуванням див. *Карта регістрів Modbus*.

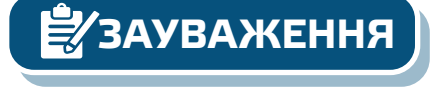

*Для отримання повних даних регістрів Modbus, зверніться до Modbus Register Map, який являє собою окремий документ, прикріплений до продукту на вебсайті. Продукти з більш ранніми версіями прошивки можуть бути несумісні з Modbus Register Map.*

## **ІНСТРУКЦІЯ З ЕКСПЛУАТАЦІЇ**

**ЗАУВАЖЕННЯ** *Детальну інформацію та налаштування див. в карті регістрів Modbus, яка прикріплена до продукту окремим файлом на нашому веб-сайті.*

### **Процедура калібрування:**

- **1. 1 модуль датчика:**
- **1.1** Від'єднайте штуцери і переконайтеся, що вони не забиті.
- **1.2** Є два варіанти початку процесу калібрування:
	- Або напишіть «1» в holding регістрі 70, або натисніть тактовий перемикач SW1 на 5 секунд, поки синій світлодіод 3 на друкованої платі не блимне двічі, і відпустіть його. Під час процедури калібрування на дисплеї буде відображатися C 1 - C (**Мал. 7 a**).

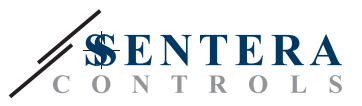

**1.3** Після завершення калібрування синій світлодіод 3 блимне два рази ще раз, вказуючи на те, що процедура калібрування завершена.

#### **2. 2 модуль датчика:**

- **2.1** Від'єднайте штуцери і переконайтеся, що вони не забиті.
- **2.2** Є два варіанти початку процесу калібрування:
	- Або напишіть «1» в holding регістрі 90, або натисніть тактовий перемикач SW2 на 5 секунд, поки синій світлодіод 3 на друкованої платі не блимне двічі, і відпустіть його. Під час процедури калібрування на дисплеї буде відображатися C 2 - C (**Мал. 7 b**).
- **2.3** Після завершення калібрування синій світлодіод 4 блимне два рази ще раз, вказуючи на те, що процедура калібрування завершена.

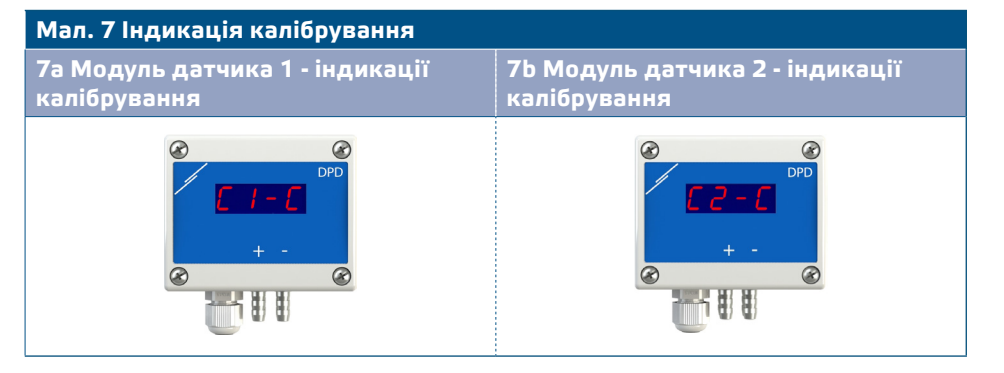

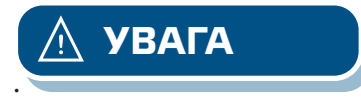

**УВАГА** *Переконайтеся, що штуцери від'єднані і нічим не заблоковані.*

### **Скидання Modbus holding регістрів:**

- **1.** Існує два варіанти запуску процесу скидання Modbus:
- Запишіть «1» в holding регістр 10 або натискайте тактовий перемикач SW1, поки синій світлодіод 3 на друкованої платі не блимне два рази, і не відпускайте перемикач, поки світлодіод 3 не блимне знову три рази.
- **2.** Всі регістри Modbus, за винятком регістрів зв'язку 1-9, скидаються на значення за замовчуванням (заводська установка). Під час процедури скидання Modbus на дисплеї буде відображатися «H» (див. **Мал. 8**).

**Мал. 8 Калібрування датчика і тактові перемикачі скидання holding регістра Modbus та індикація**

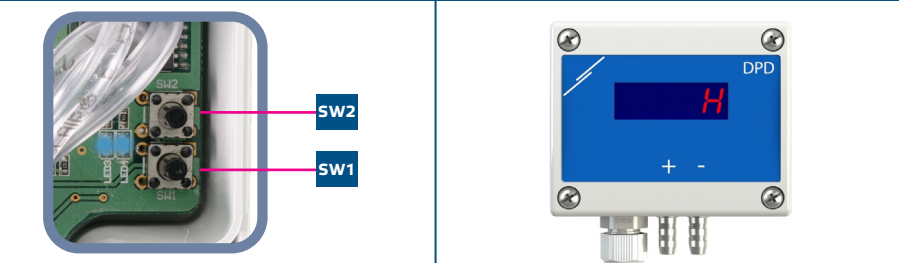

**УВАГА** *Натисніть і утримуйте тактовий перемикач, поки обидва світлодіода на друкованій платі не почнуть мигати двічі, і утримуйте його, поки обидва світлодіода не почнуть мигати знову три рази. Якщо тактовий перемикач відпущений до того, як світлодіод знову блимне три рази, датчик виконає процедуру калібрування замість процедури скидання регістрів Modbus.*

#### **Налаштування дисплея:**

Дисплей активується при записі «1» в регістр зберігання 91 (показання виміру). Запис «0» відключить дисплей.

Коли дисплей включений, його режим залежить від значення в holding регістрі 61 (Режим роботи). Є три режими відображення, які активуються за допомогою

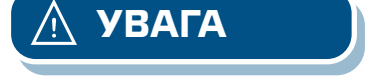

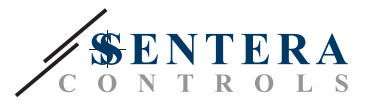

запису відповідної цифри в holding регістр 61 (датчик 1 - режим роботи) і 81 (датчик 2 - режим роботи). Дивіться таблицю нижче:

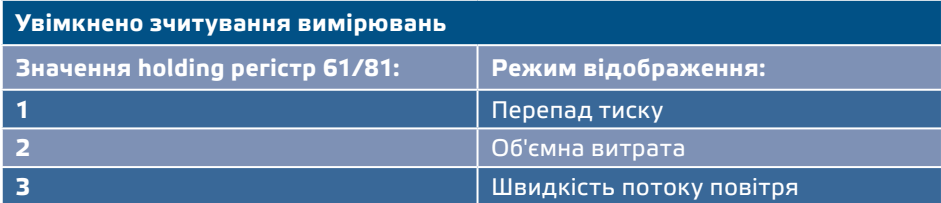

#### **1. Режим відображення перепаду тиску** (див.**Мал. 9**):

**1.1** Світлодіодний дисплей показує перепад тиску з роздільною здатністю 1 Па. Приклад відображення 1,000 Па наведено на **Мал. 9** нижче.

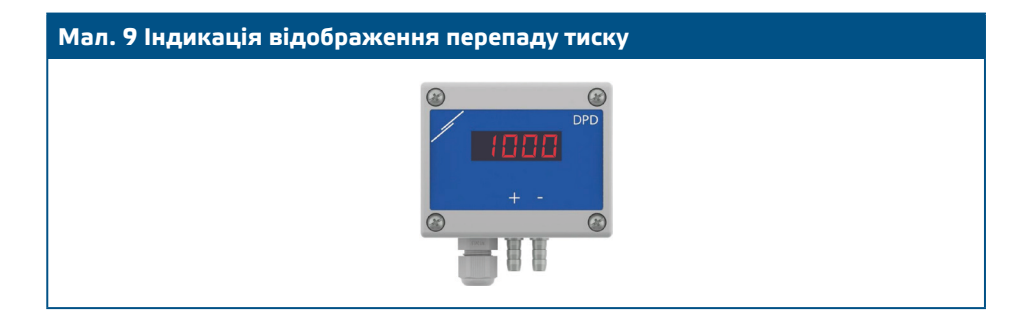

#### **2. Режим відображення об'єму повітря:**

- **2.1** Витрати повітря у діапазоні 0—9999 м3/год відображається з роздільною здатністю 1 м3/год. Приклад відображення 100 м3 / ч наведено на **Мал. 10 а** нижче.
- **2.2** Витрати потоку повітря більш ніж 10.000 м3/год відображаються поділеними на 1.000. Приклад відображення 10.000 м3/год наведено на **Мал. 10 b** нижче.

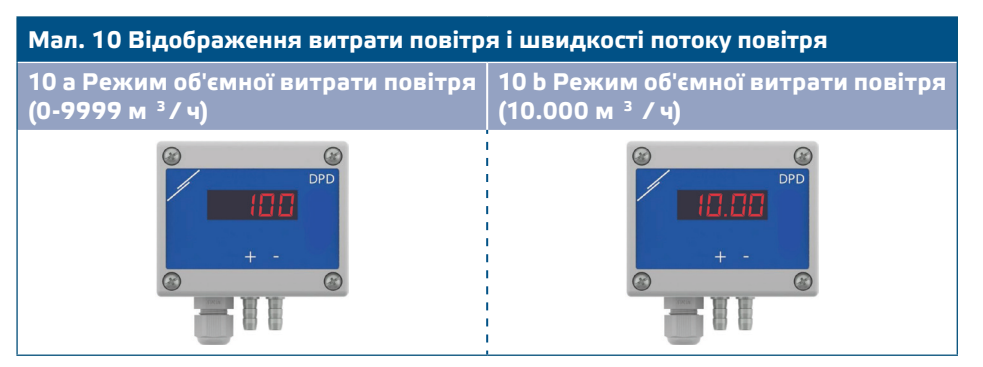

#### **3. Режим відображення швидкості повітря:**

**3.1** Швидкість повітря відображається з роздільною здатністю 0,1 м/с. Приклад відображення 1,0 м / с наведено на **Мал. 11** нижче.

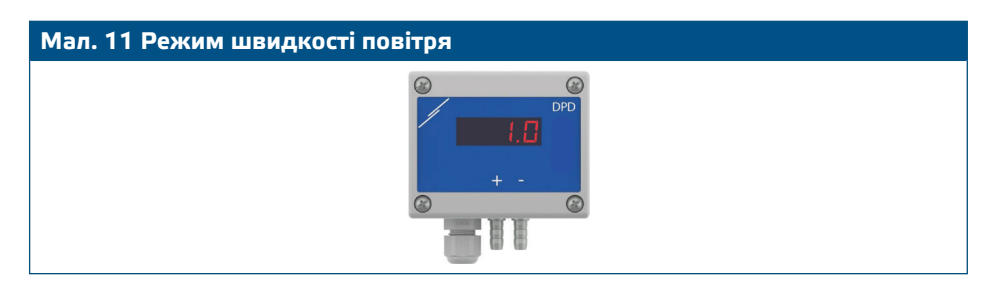

**ЗАУВАЖЕННЯ** *Коректне зчитування швидкості повітря можливо тільки в тому випадку, якщо воно дозволено holding регістром 64 (для датчика 1) і 84 (для датчика 2) і датчик підключений до відповідного набору з'єднань трубки Піто (PSET-PTX-200).*

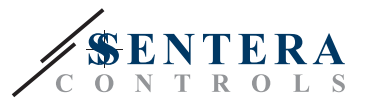

#### **Відображення показань:**

У таблиці нижче наведені показання дисплея відповідно до виміряного параметру:

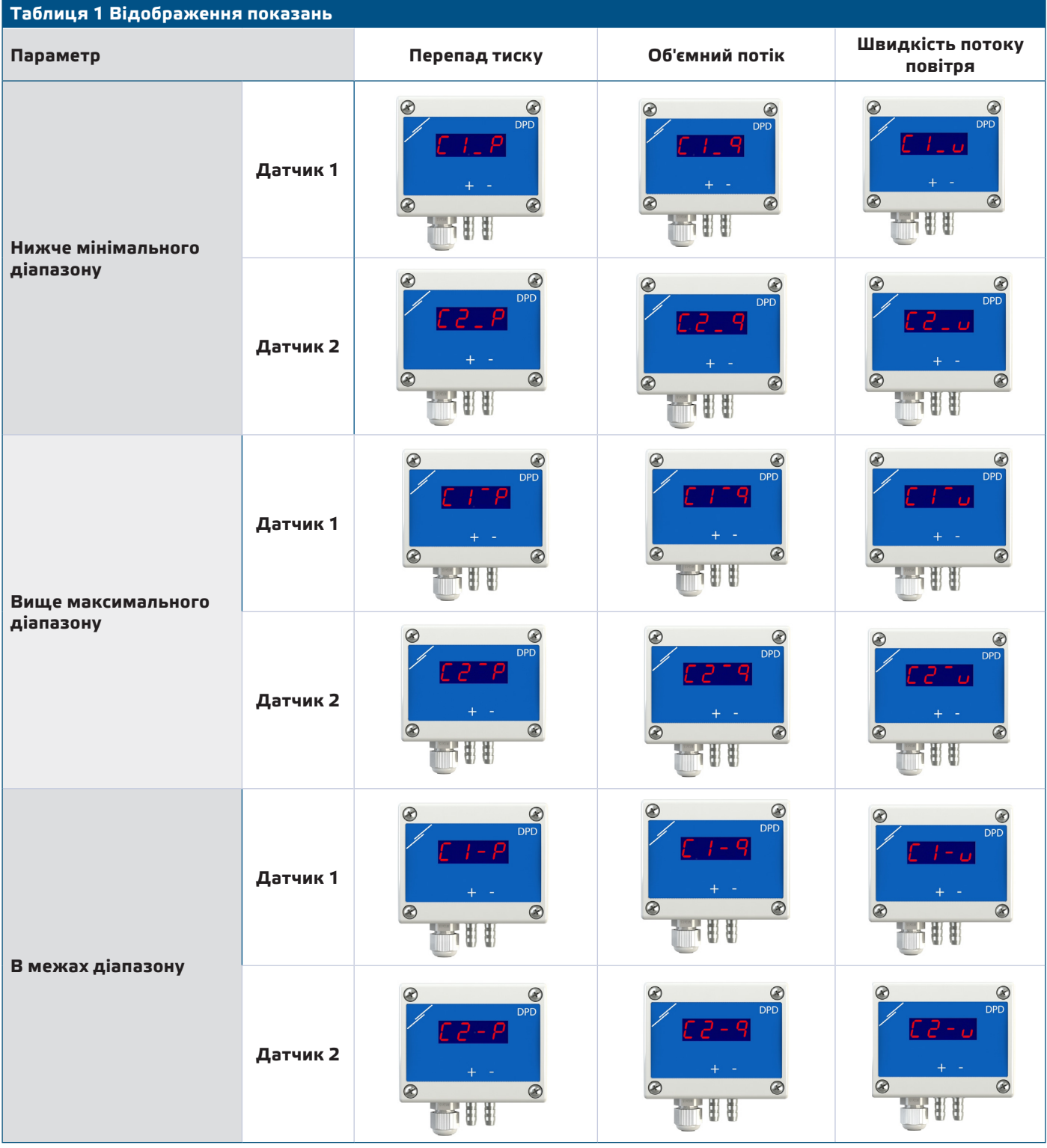

### **Дисплей змінює свою індикацію наступним чином:**

- **1.** Ідикація каналу 1 (3 секунди)
- **2.** Канал 1 вимірює тиск / об'ємну витрату/ швидкість повітря (6 секунд)
- **3.** Індикація каналу 2 (3 секунди)
- **4.** Канал 2 вимірює тиск / об'ємну витрату / швидкість повітря (6 секунд)
- **5.** Повернутися до показання 1

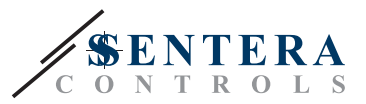

### <span id="page-12-0"></span>**ПЕРЕВІРКА ПРИ ПЕРШОМУ ЗАПУСКУ**

Після включення живлення зелений світлодіод ВКЛ / ВИКЛ на друкованій платі повинен горіти безперервно, вказуючи на те, що на пристрій подано живлення (**Мал. 12** *Індикація роботи* ). Якщо світлодіод не горить, перевірте з'єднання.

Блимаючі зелені світлодіоди RX та TX вказують на те, що пристрій виявив мережу Modbus (**Мал. 13**). Якщо вони не блимають, перевірте з'єднання.

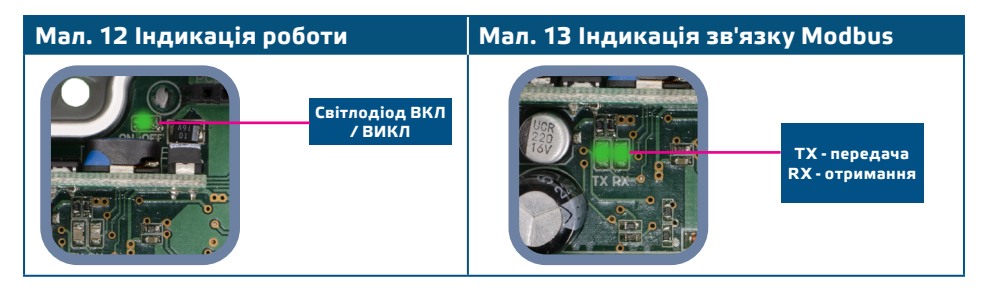

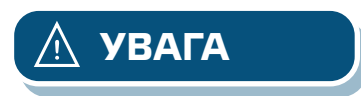

*Стан світлодіодів можна перевірити тільки при включеному пристрої. Дотримуйтесь всіх необхідних заходів безпеки!* **УВАГА**

### **ТРАНСПОРТУВАННЯ**

Уникати ударів та екстремальних умов транспортування; Зберігати у оригінальній упаковці.

### **ГАРАНТІЙНА ІНФОРМАЦІЯ ТА ОБМЕЖЕННЯ**

Два роки з дати поставки. Будь-які модифікації або зміни продукту після дати випуску звільняють виробника від відповідальності. Виробник не несе відповідальності за будь-які опечатки та помилки в цих даних.

### **ОБСЛУГОВУВАННЯ**

У нормальних умовах даний виріб не потребує обслуговування. При забруднені протріть сухою або вологою тканиною. У випадку сильного забруднення чистіть неагресивним засобом. У цьому випадку пристрій слід відключити від джерела живлення. Зверніть увагу, що в пристрій не повинна попадати рідина. Підключайте пристрій до живлення тільки коли він повністью сухий.